# **Alibaba Cloud ApsaraDB for RDS**

SDK Reference

Issue: 20200529

MORE THAN JUST CLOUD | C- Alibaba Cloud

## <span id="page-1-0"></span>Legal disclaimer

Alibaba Cloud reminds you to carefully read and fully understand the terms and conditions of this legal disclaimer before you read or use this document. If you have read or used this document, it shall be deemed as your total acceptance of this legal disclaimer.

- **1.** You shall download and obtain this document from the Alibaba Cloud website or other Alibaba Cloud-authorized channels, and use this document for your own legal business activities only. The content of this document is considered confidential information of Alibaba Cloud. You shall strictly abide by the confidentiality obligations. No part of this document shall be disclosed or provided to any third party for use without the prior written consent of Alibaba Cloud.
- **2.** No part of this document shall be excerpted, translated, reproduced, transmitted, or disseminated by any organization, company, or individual in any form or by any means without the prior written consent of Alibaba Cloud.
- **3.** The content of this document may be changed due to product version upgrades, adjustments, or other reasons. Alibaba Cloud reserves the right to modify the content of this document without notice and the updated versions of this document will be occasionally released through Alibaba Cloud-authorized channels. You shall pay attention to the version changes of this document as they occur and download and obtain the most up-to-date version of this document from Alibaba Cloud-authorized channels.
- **4.** This document serves only as a reference guide for your use of Alibaba Cloud products and services. Alibaba Cloud provides the document in the context that Alibaba Cloud products and services are provided on an "as is", "with all faults" and "as available" basis. Alibaba Cloud makes every effort to provide relevant operational guidance based on existing technologies. However, Alibaba Cloud hereby makes a clear statement that it in no way guarantees the accuracy, integrity, applicability, and reliability of the content of this document, either explicitly or implicitly. Alibaba Cloud shall not bear any liability for any errors or financial losses incurred by any organizations, companies, or individual s arising from their download, use, or trust in this document. Alibaba Cloud shall not, under any circumstances, bear responsibility for any indirect, consequential, exemplary , incidental, special, or punitive damages, including lost profits arising from the use or trust in this document, even if Alibaba Cloud has been notified of the possibility of such a loss.
- **5.** By law, all the contents in Alibaba Cloud documents, including but not limited to pictures, architecture design, page layout, and text description, are intellectual property of Alibaba Cloud and/or its affiliates. This intellectual property includes, but is not limited to, trademark rights, patent rights, copyrights, and trade secrets. No part of this document shall be used, modified, reproduced, publicly transmitted, changed, disseminated, distributed, or published without the prior written consent of Alibaba Cloud and/or its affiliates. The names owned by Alibaba Cloud shall not be used, published, or reproduced for marketing, advertising, promotion, or other purposes without the prior written consent of Alibaba Cloud. The names owned by Alibaba Cloud include, but are not limited to, "Alibaba Cloud", "Aliyun", "HiChina", and other brands of Alibaba Cloud and/or its affiliates, which appear separately or in combination, as well as the auxiliary signs and patterns of the preceding brands, or anything similar to the company names, trade names, trademarks, product or service names, domain names, patterns, logos, marks, signs, or special descriptions that third parties identify as Alibaba Cloud and/or its affiliates.
- **6.** Please contact Alibaba Cloud directly if you discover any errors in this document.

# <span id="page-4-0"></span>Document conventions

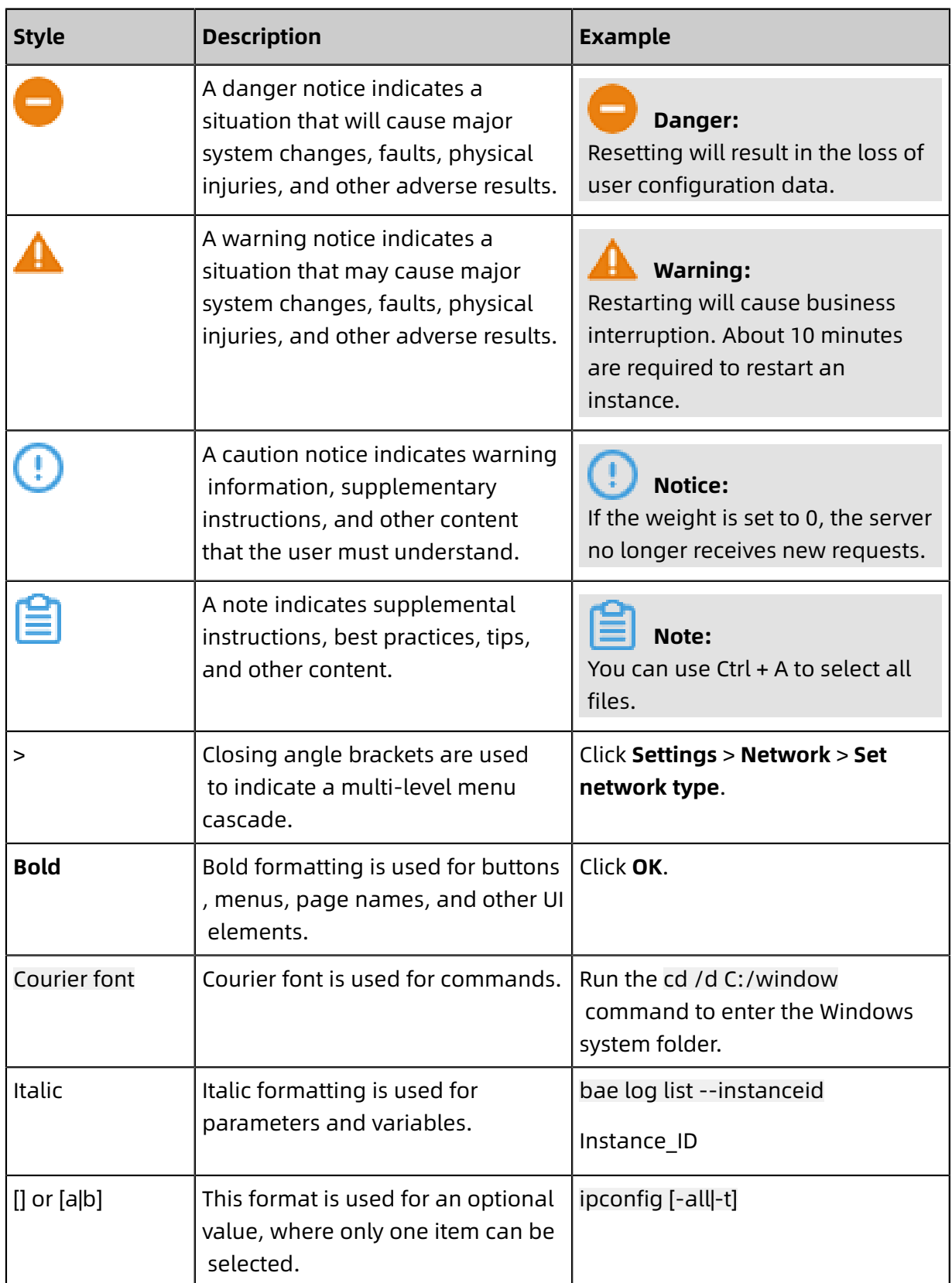

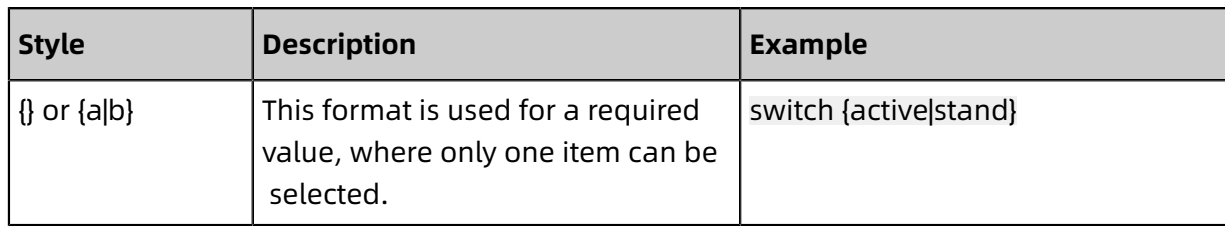

### **Contents**

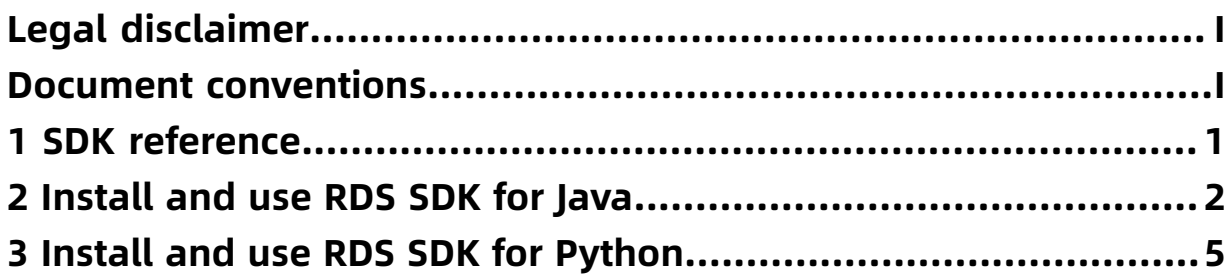

## <span id="page-8-0"></span>1 SDK reference

ApsaraDB for RDS supports various software development kits (SDKs) such as Java, Python, and Go.

ApsaraDB for RDS supports the following SDKs:

- Java SDK
- Python SDK
- PHP SDK
- .NET SDK

[SDK download](https://open.alibabacloud.com/sdk?language=java)

### <span id="page-9-0"></span>2 Install and use RDS SDK for Java

This topic describes how to install and use RDS SDK for Java. RDS SDK for Java allows you to access your ApsaraDB for RDS instance without the need for complex programming.

#### **Background information**

Alibaba Cloud provides [OpenAPI](https://api.aliyun.com/) Explorer to simplify API usage. You can use OpenAPI Explorer to search for API operations, call API operations, and dynamically generate SDK sample code.

#### **Prerequisites**

• An AccessKey pair is created. For more information, see Create an [AccessKey](~~53045~~).

### **Note:**

To protect the AccessKey pair of your Alibaba Cloud account, we recommend that you create a RAM user, grant the RAM user the permissions to access ApsaraDB for RDS instances, and then use the AccessKey pair of the RAM user to call RDS SDK for Java. For more information, see [Implement](https://www.alibabacloud.com/help/zh/doc-detail/25481.htm) access control by using RAM.

• Version 1.6 or later of Java is installed.

#### **Install RDS SDK for Java**

- **1.** Visit the [Alibaba](https://github.com/aliyun/aliyun-openapi-java-sdk/tree/master/aliyun-java-sdk-rds) Cloud SDK for Java page at GitHub.
- **2.** Download the RDS SDK for Java package and install the SDK by following the instructions provided in the README file.

#### **Procedure**

**1.** Configure the following parameters:

```
IClientProfile profile
      = DefaultProfile.getProfile(
    "regonId", // The ID of the region where your RDS instance resides.
    "accessKeyId", // The AccessKey ID of your RAM user.
    "accessKeySecret" // The AccessKey secret of your RAM user.
);
```
**2.** Configure the endpoint that is used to connect to your RDS instance.

```
DefaultProfile.addEndpoint(
    "endpointName", // The name of the endpoint.
    "regionId", // The ID of the region where your RDS instance resides.
    "product(Rds)", // The product code of ApsaraDB for RDS. Enter Rds.
    "domain(endpoint)" // The endpoint.
```
);

### **Note:**

For more information, see Request structure.

**3.** Configure the parameters that are used to initialize the request.

For example, configure the following parameters to initialize the request that is used to call the DescribeDBInstanceAttribute operation:

DescribeDBInstanceAttributeRequest request = new DescribeDBInstanceAttributeReq uest();

- request.setDBInstanceId("rm-bp1xxxxxxx");
- **4.** Initiate the AcsClient.

IAcsClient client = new DefaultAcsClient(profile);

**5.** View the response.

DescribeDBInstanceAttributeResponse response =client.getAcsResponse(request);

#### **Examples**

Sample request:

```
IClientProfile profile
        = DefaultProfile.getProfile("cn-hangzhou","Akxxxxx",
         "Skxxxxx");
    DefaultProfile.addEndpoint("ap-southeast-5",
        "ap-southeast-5", "Rds", "rds.ap-southeast-5.aliyuncs.com");
    DescribeDBInstanceAttributeRequest request = new DescribeDBInstanceAttributeReq
uest();
    request.setDBInstanceId("rm-bp1oxxxxxxx");
    IAcsClient client = new DefaultAcsClient(profile);
     try {
      DescribeDBInstanceAttributeResponse response = client.getAcsResponse(request);
        System.out.println(JSON.toJSONString(response));
    }catch (ServerException e) {
      e.printStackTrace();
    } catch (ClientException e) {
      e.printStackTrace();
 }
```
Sample response:

```
{"items":
   [{"accountMaxQuantity":1,
   "accountType":"Normal",
   "availabilityValue":"100.0%",
    "category":"Basic",
   "connectionMode":"Standard",
   "connectionString":"rm-bp1oxxxxxxx.mysql.rds.aliyuncs.com",
   "creationTime":"2018-05-15T02:48:10Z",
    "dBInstanceCPU":"2",
```
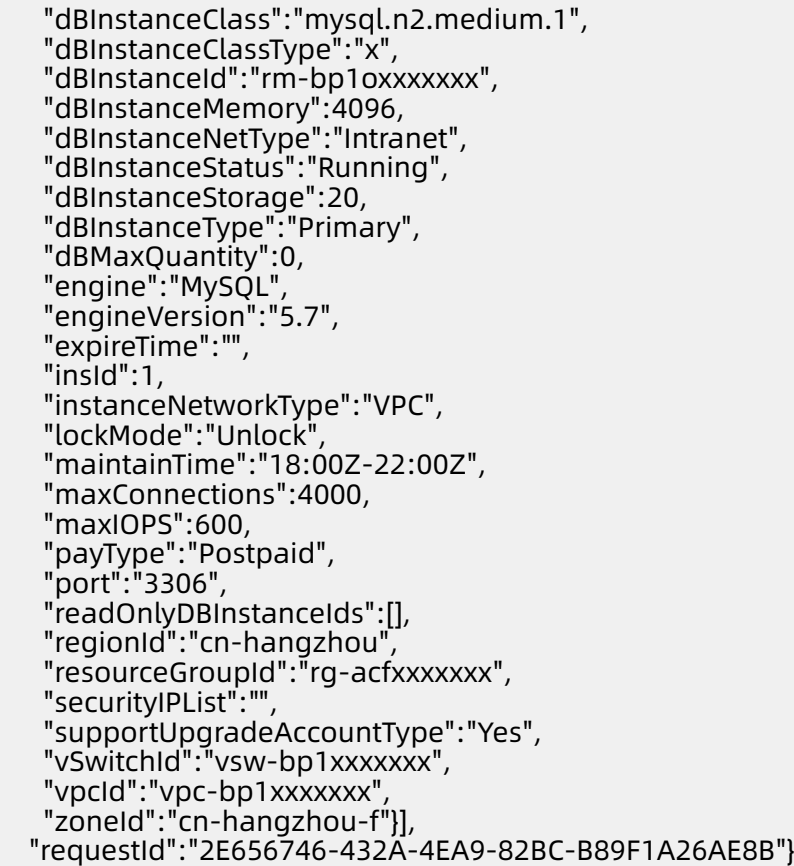

### <span id="page-12-0"></span>3 Install and use RDS SDK for Python

This topic describes how to install and use RDS SDK for Python.

#### **Prerequisites**

The RDS SDK for Python package is downloaded.

To download the package, follow these steps:

- **1.** Visit the [Python SDK](https://github.com/aliyun/aliyun-openapi-python-sdk/tree/master/aliyun-python-sdk-rds) page at GitHub.
- **2.** Download the RDS SDK for Python package and install the SDK by following the instructions provided in the README file.

#### **Precautions**

Make sure that your account has the required permissions. For more information, see

#unique\_7.

#### **Procedure**

**1.** Import the RDS SDK for Python package.

```
from aliyunsdkcore.client import AcsClient
from aliyunsdkcore.acs_exception.exceptions import ClientException
from aliyunsdkcore.acs_exception.exceptions import ServerException
from aliyunsdkrds.request.v20140815.DescribeSQLLogRecordsRequest import
DescribeSQLLogRecordsRequest
```
**2.** Create an AcsClient.

```
client = AcsClient(
"<access-key-id>"
"<access-key-secret>",
"<region-id>")
```
**3.** Configure the endpoint that is used to connect to your RDS instance.

```
client.addEndpoint(
"<region-id>",
"<region-id>",
"< product>",
"<endpoint>");
```
**Note:**

For more information, see Table 3-1: RDS OpenAPI [endpoints](#page-13-0).

<span id="page-13-0"></span>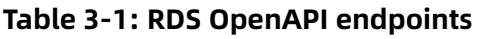

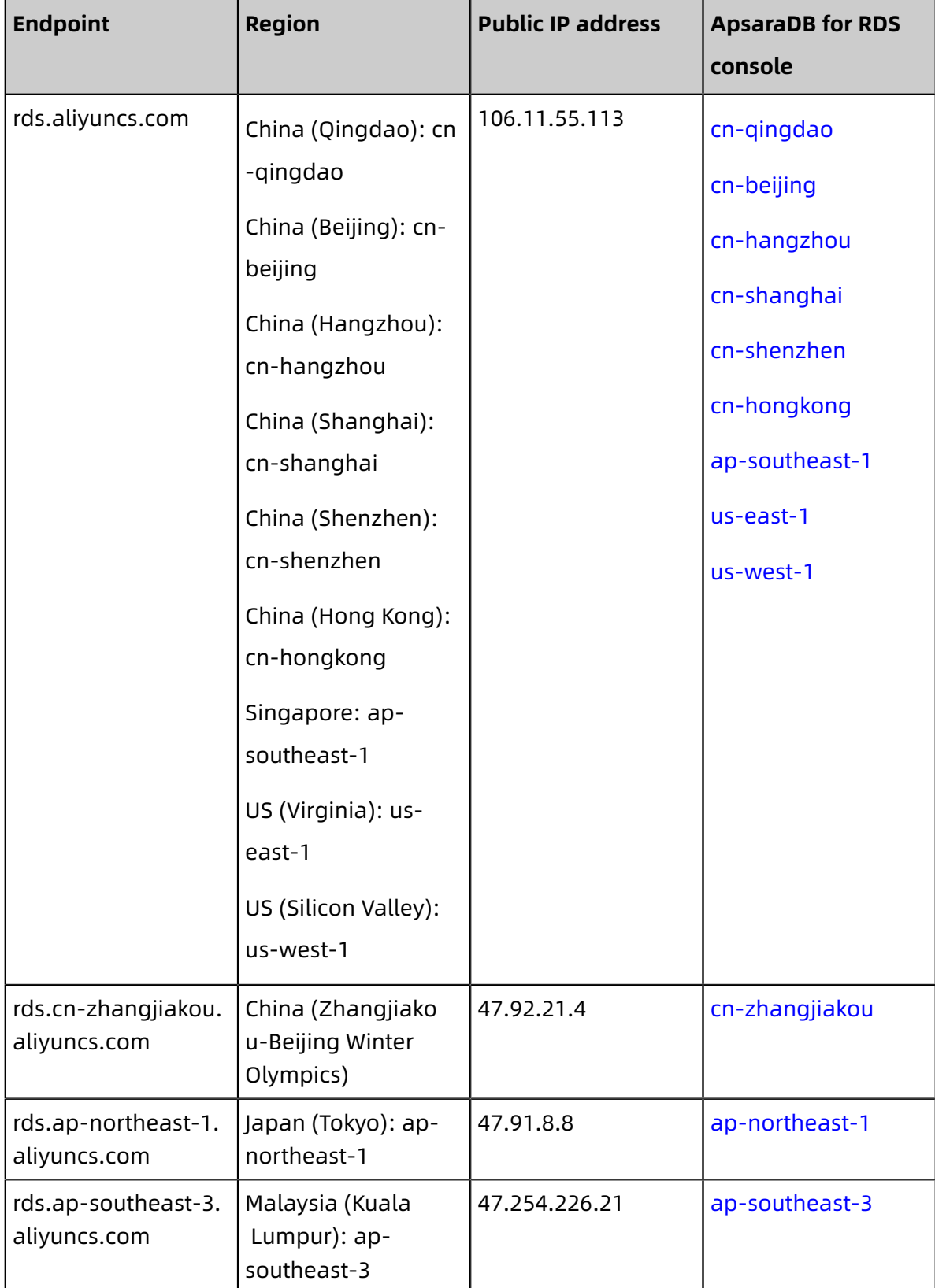

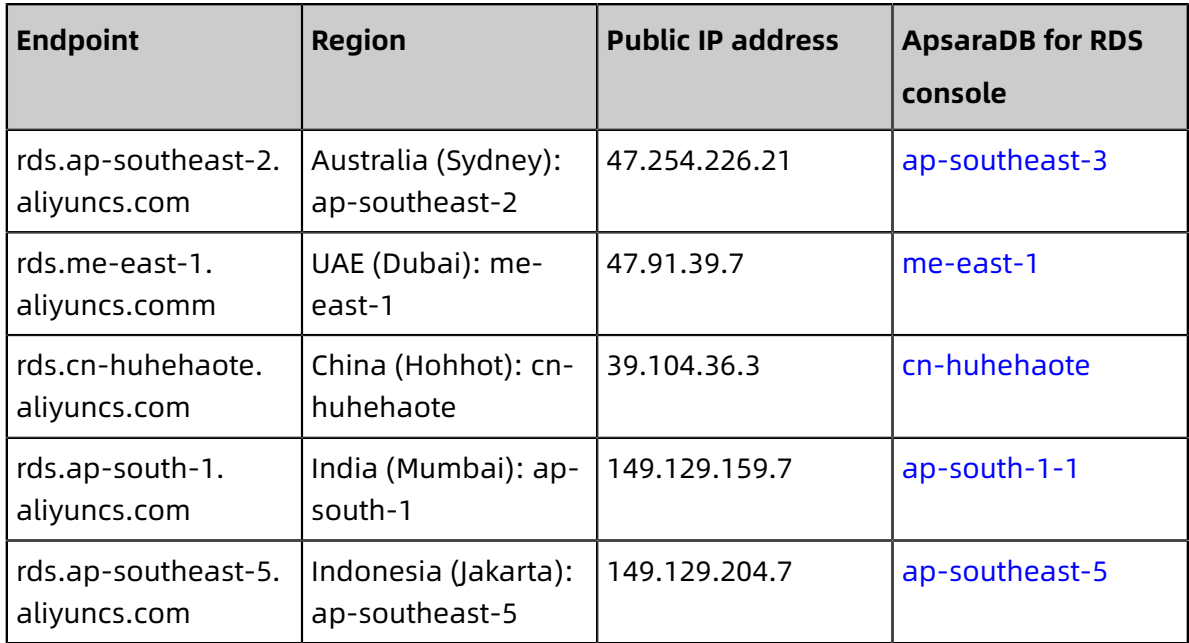

**4.** Create a request to query details about your RDS instance, and configure the request parameters.

```
request =DescribeDBInstanceAttributeRequest();
```

```
request.set_DBInstanceId("The name of your RDS instance");
```
**5.** Initiate the AcsClient.

response = client.do\_action\_with\_exception(request)

**6.** View the response.

print response

#### **Examples**

**1.** Create an RDS instance.

request.set\_DBInstanceStorage("20");

Sample request:

```
from aliyunsdkcore.client import AcsClient
from aliyunsdkcore.acs_exception.exceptions import ClientException
from aliyunsdkcore.acs_exception.exceptions import ServerException
from aliyunsdkrds.request.v20140815.DescribeDBInstancePerformanceRequest import
DescribeDBInstancePerformanceRequest
from aliyunsdkrds.request.v20140815.CreateDBInstanceRequest import CreateDBIn
stanceRequest
client = AcsClient(
    "<access-key-id>",
    "<access-key-secret>",
     "cn-hangzhou"
     );
request =CreateDBInstanceRequest();
request.set_Engine("PostgreSQL");
request.set_EngineVersion("10.0");
request.set_DBInstanceClass("pg.n1.micro.1");
```

```
request.set_DBInstanceNetType("Intranet");
request.set_DBInstanceDescription("aaa");
request.set_SecurityIPList("127.0.0.1");
request.set_PayType("Postpaid");
request.set_ZoneId("cn-hangzhou-b");
request.set_InstanceNetworkType("Classic");
request.set_Period("Month");
request.set_UsedTime("2");
try:
    response = client.do_action_with_exception(request)
    print response
except ServerException as e:
     print e
except ClientException as e:
     print e
```
Sample response:

```
{
"OrderId":"20279634xxxxxxx",
 "DBInstanceId":"pgm-xxxxxxx",
"RequestId":"BAF2A62B-804B-4C6C-BEE4-BAD2CA4C79E1"
}
```
**2.** Change the specifications of an RDS instance.

Sample request:

except ClientException as e:

print e

```
from aliyunsdkcore.client import AcsClient
from aliyunsdkcore.acs_exception.exceptions import ClientException
from aliyunsdkcore.acs_exception.exceptions import ServerException
from aliyunsdkrds.request.v20140815.DescribeDBInstancePerformanceRequest import
DescribeDBInstancePerformanceRequest
from aliyunsdkrds.request.v20140815.ModifyDBInstanceSpecRequest import
ModifyDBInstanceSpecRequest
client = AcsClient(
    "<access-key-id>",
    "<access-key-secret>",
     "cn-hangzhou"
     );
request =ModifyDBInstanceSpecRequest();
request.set_DBInstanceId("pgm-xxxxxxx");
request.set_PayType("Postpaid");
request.set_DBInstanceClass("pg.n2.small.1");
try:
    response = client.do action with exception(request)
    print response
except ServerException as e:
     print e
```
Sample response:

{"RequestId":"B77F7694-B632-4C2A-BEA5-F8E44AD3A97E"}

**3.** Create a read-only RDS instance.

Sample request:

```
from aliyunsdkcore.client import AcsClient
from aliyunsdkcore.acs_exception.exceptions import ClientException
from aliyunsdkcore.acs_exception.exceptions import ServerException
from aliyunsdkrds.request.v20140815.DescribeDBInstancePerformanceRequest import
DescribeDBInstancePerformanceRequest
from aliyunsdkrds.request.v20140815.CreateReadOnlyDBInstanceRequest import
CreateReadOnlyDBInstanceRequest
client = AcsClient(
    "<access-key-id>",
    "<access-key-secret>",
     "cn-hangzhou"
     );
request =CreateReadOnlyDBInstanceRequest();
request.set_DBInstanceId("rm-xxxxxxx");
request.set_EngineVersion("5.6");
request.set_DBInstanceClass("rds.mysql.s1.small");
request.set_DBInstanceStorage("20");
request.set_DBInstanceDescription("testDesc");
request.set_PayType("Postpaid");
request.set_ZoneId("cn-hangzhou-b");
request.set_InstanceNetworkType("Classic");
try:
    response = client.do_action_with_exception(request)
    print response
except ServerException as e:
     print e
except ClientException as e:
     print e
```
Sample response:

```
{
    "OrderId": "1214369xxxxxxx",
    "ConnectionString": "rr-bpxxxxxxx.mysql.rds.aliyuncs.com",
    "DBInstanceId": "rr-bpxxxxxxx",
    "Port": "3306",
    "RequestId": "1E43AAE0-BEE8-43DA-860D-EAF2AA0724DC"
```
- }
- **4.** Restart an RDS instance.

Sample request:

```
from aliyunsdkcore.client import AcsClient
from alivunsdkcore.acs_exception.exceptions import ClientException
from aliyunsdkcore.acs_exception.exceptions import ServerException
from aliyunsdkrds.request.v20140815.DescribeDBInstancePerformanceRequest import
DescribeDBInstancePerformanceRequest
```
from aliyunsdkrds.request.v20140815.RestartDBInstanceRequest import RestartDBI nstanceRequest

```
client = AcsClient(
    "<access-key-id>",
    "<access-key-secret>",
     "cn-hangzhou"
     );
request =RestartDBInstanceRequest();
request.set_DBInstanceId("rm-bpxxxxxxx");
try:
    response = client.do_action_with_exception(request)
    print response
except ServerException as e:
     print e
except ClientException as e:
     print e
```
Sample response:

{"RequestId":"EED6E546-099A-4434-AB09-C85DD396E17B"}

**5.** Query all of the RDS instances that you created.

Sample request:

```
from aliyunsdkcore.client import AcsClient
 from aliyunsdkcore.acs_exception.exceptions import ClientException
 from aliyunsdkcore.acs_exception.exceptions import ServerException
 from aliyunsdkrds.request.v20140815.DescribeDBInstancePerformanceRequest import
 DescribeDBInstancePerformanceRequest
 from aliyunsdkrds.request.v20140815.DescribeDBInstancesRequest import
 DescribeDBInstancesRequest
 client = AcsClient(
     "<access-key-id>",
     "<access-key-secret>",
      "cn-hangzhou"
      );
 request =DescribeDBInstancesRequest();
 print response
 try:
     response = client.do_action_with_exception(request)
     print response
 except ServerException as e:
      print e
 except ClientException as e:
      print e
Sample response:
```

```
{
   "Items": {
      "DBInstance": [
\left\{ \begin{array}{ccc} 1 & 1 \\ 1 & 1 \end{array} \right\} "LockMode": "Unlock",
          "DBInstanceNetType": "Intranet",
          "DBInstanceClass": "rds.mysql.s2.large",
          "ResourceGroupId": "rg-acfxxxxxxx",
          "DBInstanceId": "rm-bpxxxxxxx",
          "VpcCloudInstanceId": "",
```

```
 "ZoneId": "cn-hangzhou-f",
        "ReadOnlyDBInstanceIds": {
          "ReadOnlyDBInstanceId": []
, and \}"InstanceNetworkType": "Classic",
        "ConnectionMode": "Standard",
         "Engine": "MySQL",
        "MutriORsignle": false,
         "InsId": 1,
        "ExpireTime": "",
        "CreateTime": "2018-11-07T15:52Z",
        "DBInstanceType": "Primary",
        "RegionId": "cn-hangzhou",
        "EngineVersion": "5.7",
        "LockReason": "",
        "DBInstanceStatus": "Running",
        "PayType": "Postpaid"
       },
\overline{\phantom{a}} "LockMode": "Unlock",
        "DBInstanceNetType": "Intranet",
        "DBInstanceClass": "rds.mysql.s2.large",
        "ResourceGroupId": "rg-acfxxxxxxx",
        "DBInstanceId": "rm-bpxxxxxxx",
        "VpcCloudInstanceId": "",
         "ZoneId": "cn-hangzhou-g",
        "ReadOnlyDBInstanceIds": {
          "ReadOnlyDBInstanceId": []
 },
        "InstanceNetworkType": "Classic",
        "ConnectionMode": "Standard",
 "Engine": "MySQL",
        "MutriORsignle": false,
         "InsId": 1,
        "ExpireTime": "2019-11-07T16:00:00Z",
        "CreateTime": "2018-11-07T15:42Z",
        "DBInstanceType": "Primary",
        "RegionId": "cn-hangzhou",
        "EngineVersion": "5.7",
        "LockReason": "",
        "DBInstanceStatus": "Running",
        "PayType": "Prepaid"
       }
     ]
 },
  "TotalRecordCount": 209,
  "PageNumber": 1,
  "RequestId": "0C5793A6-80C3-4AC0-A5E1-CCA25F387AE6",
  "PageRecordCount": 30
}
```